colloquium

#### exactarum

# **DESENVOLVIMENTO DE APLICAÇÕES DE REALIDADE AUMENTADA UTILIZANDO PROGRAMAÇÃO VISUAL**

## **DEVELOPMENT OF APPLICATIONS OF AUGMENTED REALITY USING VISUAL PROGRAMMING**

Brunno Rodrigues Scandolieri; Robson Augusto Siscoutto

UNOESTE - Universidade do Oeste Paulista, Faculdade de Informática de Presidente Prudente – FIPP, Presidente Prudente – SP, Brasil. E-mail: [robson.siscoutto@unoeste.br](mailto:robson.siscoutto@unoeste.br)

**RESUMO -** Uma das maiores dificuldades na popularização de aplicações de Realidade Aumentada está na complexidade do desenvolvimento dessas aplicações, por exigir, pelo menos, conhecimentos básicos em certos assuntos, como programação, linguagens de programação e ferramentas para desenvolvimento de sistemas. Diante disso, grande parte dos usuários não consegue criar suas aplicações de maneira rápida e intuitiva. Este artigo apresenta uma ferramenta de autoria que possibilita ao usuário, sem conhecimento de programação, desenvolver uma aplicação interativa de RA na Web utilizando programação visual, grafo de cena e widgets. Para o desenvolvimento foram utilizadas as ferramentas Visual Studio 2012, Silverlight 5.0, biblioteca Flartoolkit e Flash Develop.

**Palavras-chave:** Realidade Aumentada; FLARToolKit; Silverlight.

**ABSTRACT -** A major difficulty in the popularization of Augmented Reality applications is the complexity of developing these applications by requiring at least basic knowledge in certain subjects, such as programming, programming languages and tools for systems development. Therefore, most users cannot create their applications quickly and intuitively. This article presents an authoring tool that allows users without programming knowledge to develop an interactive application of RA on the Web using visual programming, scene graph and widgets. For development tools were used Visual Studio 2012, Silverlight 5.0, library FLARToolKit and Flash Develop. **Keywords:** Augmented Reality; FLARToolKit; Silverlight.

Recebido em:19/05/2014 Revisado em: 12/08/2014\_ Aprovado em: 17/09/2014\_

#### **1 INTRODUÇÃO**

A Realidade Virtual (RV) e a Realidade Aumentada (RA) são duas tecnologias computacionais que facilitam as interações dos usuários com os softwares. A Realidade Virtual ou RV é uma interface avançada para aplicações computacionais, onde o usuário pode navegar e interagir, em tempo real, em um ambiente tridimensional gerado por computador, usando dispositivos multissensoriais (KIRNER et al.,1995; KIRNER; PINHO, 1997; SISCOUTTO e KIRNER, 2007).

A RA utiliza tecnologias específicas para aumentar o desempenho humano na realização de tarefas. O objetivo é suplementar um cenário real com informações geradas pelo computador, pois um dos pontos mais importantes do uso de mundos virtuais não é para substituir o mundo real, mas sim completar a visão do usuário no mundo real (ALBUQUERQUE, 1999). Segundo Bajura e Neumann (1995), os sistemas de realidade aumentada devem ser precisos quanto à composição de imagens, de forma a levar o usuário a crer que o mundo real e o virtual ocupem o mesmo espaço. Pode-se, assim, por exemplo, integrar perfeitamente um vaso virtual sobre uma mesa real, conforme a Figura 1.

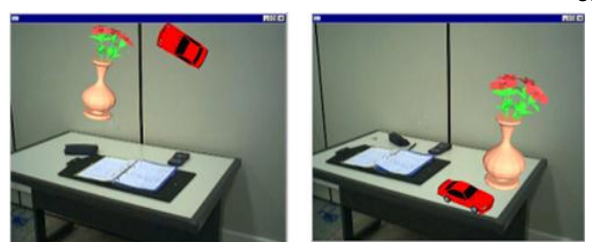

**Figura 1**. Realidade aumentada com vaso e carro virtuais sobre a mesa.

Segundo Kirner e Kirner (2008) podese definir Realidade Aumentada ou RA como sendo a inserção de objetos virtuais no ambiente físico ou real, mostrada ao usuário, em tempo real, com o apoio de algum dispositivo tecnológico, usando a interface do ambiente real, adaptada para visualizar e manipular os objetos reais e virtuais. Uma comparação básica entre RV e RA é que a RA adiciona objetos virtuais em um mundo real enquanto que a RV é totalmente virtual.

A Realidade Aumentada tem um funcionamento simples, sendo necessário apenas uma câmera, um computador e um marcador fiducial. A câmera vai ser responsável por visualizar a imagem real e jogar as informações para o computador, que automaticamente a aplicação vai ficar rastreando e buscando por um marcador fiducial, que seja equivalente ao marcador que foi definido na aplicação. A partir do momento que é identificado um marcador, a aplicação vai renderizar os objetos virtuais definidos anteriormente na área que foi localizado um marcador, conforme se pode visualizar na Figura 2.

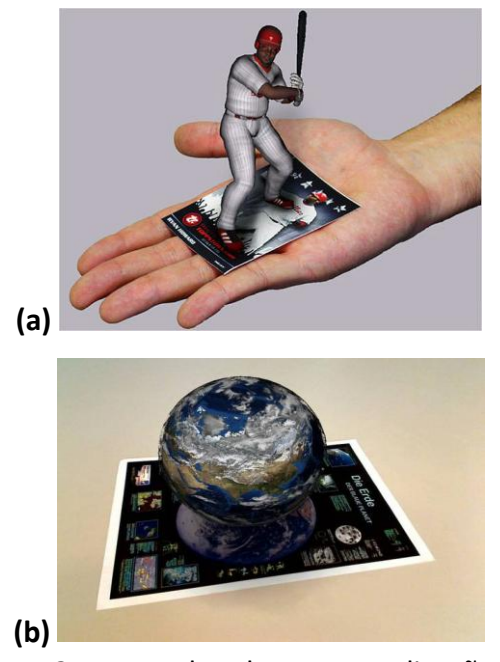

**Figura 2**. Exemplo de uma aplicação de Realidade Aumentada: (a) em Entretenimento e (b) em Educação.

Os crescentes avancos da Realidade Aumentada (RA) estão se tornando um novo marco na era computacional e já está sendo empregado em diversas áreas, na forma de ensino/aprendizagem presencial ou a distância ou até mesmo entretenimento, modificando o usuário, pois este deixa de ser um simples receptor e passa a interagir com a informação, podendo até, receber feedback dessa interação (SILVA et al, 2010). A RA deverá ter grande impacto no relacionamento das pessoas, pois facilita a formalização das ideias, através de novas maneiras de se visualizar, comunicar e interagir com pessoas e informações (AZUMA, 2013).

Apesar de todas as áreas do conhecimento usufruir dos benefícios da realidade aumentada, particularmente, ensino, aprendizagem e treinamento, deverão passar por uma grande evolução nas formas de relacionamento do estudante com professor, colegas e informação, propiciados pela mistura do real com o virtual. Porém para se criar uma aplicação em RA é necessário o conhecimento de uma linguagem de programação, lógica de programação e estruturas de dados, o que acaba restringindo o uso de aplicações de RA e prejudicando o desenvolvimento destas aplicações por pessoas que não tenham esse conhecimento.

Este trabalho se justifica pois visa facilitar o desenvolvimento de aplicações de realidade aumentada sem que o usuário possua conhecimentos específicos. Através de uma interface simples e dinâmica qualquer usuário tem a capacidade de desenvolver uma aplicação utilizando realidade aumentada, necessitando apenas de um computador conectado na Internet, uma câmera e um marcador que pode estar impresso em uma folha qualquer. Vale ressaltar que a popularidade deste tipo de aplicação será facilitada e diversas outras áreas do conhecimento poderão utilizá-la no desenvolvimento de objetos de aprendizagem 3D interativos e até mesmo a educação à distância.

Diante disso, este trabalho tem por objetivo apresentar uma ferramenta de autoria que possibilite que um usuário, sem conhecimento de programação, possa desenvolver uma aplicação interativa de RA

na Web, utilizando programação visual, grafo de cena e widgets. Vale ressaltar que esta ferramenta pode ser aplicada em diversas áreas do conhecimento, como no desenvolvimento de objetos de aprendizagem 3D interativos e até mesmo a educação à distância.

Visando avaliar e validar a usabilidade da ferramenta foi selecionado um grupo de discentes dos cursos de matemática, computação e geografia. Cada participante respondeu um questionário de avaliação da escala de usabilidade do sistema. Com base nesses resultados foi possível verificar a aceitação por parte dos discentes em usar e explorar tal ferramenta em diversas áreas do conhecimento, principalmente acadêmico.

Este artigo está organizado da seguinte maneira: a seção 2 apresenta os Fundamentos Teóricos e a Metodologia utilizada no trabalho; seção 3 destaca o Wargen, a primeira versão da ferramenta; seção 4 detalha a Especificação do Projeto, detalhando escopo, modelagem, arquitetura conceitual, grafo de cena e XML para descrição de cena; a seção 5 apresenta uma visão geral da ferramenta; na seção 6 apresenta alguns experimentos e resultados; e a seção 7 traz as considerações finais e trabalhos futuros.

### **2 FUNDAMENTOS TEÓRICOS E METODOLOGIA UTILIZADA**

Esta seção apresenta os fundamentos básicos como grafo de cena (seção 2.1) e programação visual (seção 2.2). Além disso, na seção 2.3, destaca a metodologia utilizada para o desenvolvimento do projeto.

#### **2.1 GRAFO DE CENA**

Uma Cena é tudo o que se pode ver e ouvir em uma apresentação tridimensional, ou mais tipicamente, uma visão do ambiente real semanticamente coerente, geralmente composta por objetos de segundo plano e múltiplos objetos discretos organizados espacialmente.

Por meio de um grafo de cena é possível organizar e gerenciar o conteúdo de dados de uma cena, tanto cenas 2D quanto 3D. Sua estrutura hierárquica é constituída por uma coleção de nós ou vértices interligados entre si através de arcos (ou arestas) (SILVA; RAPOSO; GATASS, 2004). A figura 3 apresenta o exemplo de um grafo de cena que representa uma casa, onde a casa é dividida em quartos e os quartos possuem diversos objetos, como cama e cadeira. O grafo foi construído de maneira a manter a noção intuitiva dos relacionamentos entre os objetos citados.

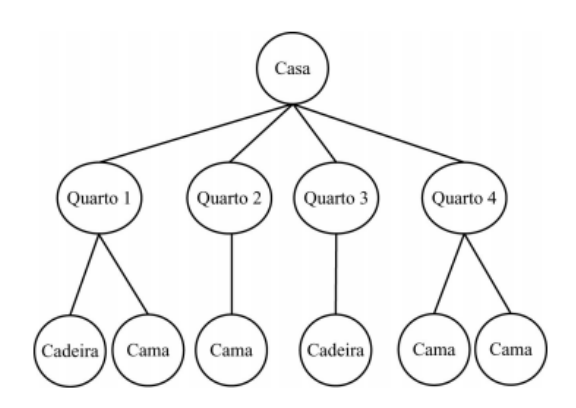

**Figura 3**. Exemplo de um Grafo de Cena para representar uma casa.

Portanto, pode-se utilizar grafos de cenas como ferramentas conceituais para representação de ambientes virtuais tridimensionais em aplicações de computação gráfica. De modo geral, para se modelar um ambiente virtual tridimensional, os nós podem representar: geometrias, aparência, comportamento, localização, som e iluminação, entre outros.

### **2.2 PROGRAMAÇÃO VISUAL**

A programação visual é uma técnica adotada em problemas que envolvem situações de dificuldade de programação do usuário em sistemas complexos. Segundo Burnett e Baker (1994), a programação visual permite ao usuário especificar uma aplicação em forma de duas ou mais dimensões. As dimensões podem especificar objetos, relacionamentos ou até relações de tempo de antes e depois. Tais relacionamento ou objetos são conhecidos como símbolos.

Embora seja uma definição simplista, a programação visual permite visualizar estruturas gráficas que representam as modificações ao longo do tempo, bem como os relacionamentos entre seus componentes, o que não é possível por meio de uma linguagem textual. Com a programação visual é possível usar expressões visuais tais como gráficos, desenhos, animações ou ícones no processo de programação ou construção de uma aplicação.

Portanto, a vantagem na utilização da programação visual está na não obrigatoriedade do conhecimento prévio de lógica de programação e/ou linguagem de programação.

Para facilitar a interface com o usuário, a programação visual possui um conjunto de regras e configurações que o usuário deverá programar de acordo com suas necessidades ou do projeto em desenvolvimento. O conjunto de regras pode, por exemplo, definir como serão as conexões entre marcadores, motor gráfico e modelo/objeto 3D em aplicações de RA.

#### **2.3 METODOLOGIA UTILIZADA**

A metodologia utilizada para o desenvolvimento deste trabalho é identificada como uma abordagem qualitativa, que possui o objetivo de explorar e descrever o processo de análise e desenvolvimento de uma ferramenta de realidade aumentada na web para construção de aplicações de RA através de uma interface simples e visual.

Foi realizado inicialmente um estudo visando compreender conceitos como programação visual, widgets, realidade virtual e realidade aumentada e Linguagem Unificada de Modelagem - UML. Ao mesmo tempo foram realizados estudo sobre a biblioteca Flartoolkit e a linguagem ActionScript 3.0 visando dar subsídios para a implementação do projeto. Este estudo foi feito em documentações/relatório técnicos que abrangem todas funções com suas descrições de implementações e criando aplicações praticas utilizando ActionScript 3.0 (ADOBE, 2012) (SISCOUTTO; SILVA, 2011) (SAQOOSHA, 2013).

Com a base conceitual estudada, foi possível especificar os requisitos do ambiente de desenvolvimento (hardware e software) necessários para o desenvolvimento do projeto.

Em paralelo, iniciou o levantamento de requisitos para a ferramenta, bem como a modelagem via UML dos diagramas de classes e da documentação de suas funções.

Após vários estudos de aplicações, orientações com o grupo de pesquisa, foi possível definir o escopo do projeto e iniciar o desenvolvimento da interface simples e amigável para o usuário.

Como o foco da ferramenta é para ser aplicada em ambientes de educação à distancia, foram analisadas algumas disciplinas de maior dificuldade entre os alunos para a construção de modelos tridimensionais para suas representações e fazer testes e colheitas de resultados para gerar estatísticas sobre os alunos que utilizarão essa ferramenta e alunos que não utilizarão e fazer a analise desses resultados.

Vale ressaltar que durante toda a elaboração do projeto foi vislumbrado a possibilidade de escritas de artigos e submissão em eventos da área.

## **3 WARGEN – GERADOR DE APLICAÇÃO DE RA**

O Wargen ou Gerador de Aplicativos de Realidade Aumentada na Web possibilita a criação de aplicativos de RA de forma automática na Web (SILVA; SISCOUTTO, 2012).

O WARGEN facilita a configuração de um ambiente aumentado por meio de uma interface amigável e intuitiva, a partir de algumas configurações disponíveis, dentre as quais envolvem associação de modelos e marcadores, bem como a seleção de algumas interações, tudo através da internet. Basicamente, o usuário dispõe de uma interface para realizar uma associação entre um modelo virtual e um marcador, podendo em seguida selecionar uma opção para visualizar o ambiente criado. Com isso, o

usuário tem acesso imediato à aplicação, sem precisar solicitar a um programador o desenvolvimento do programa em si, pois o próprio gerador realiza as configurações de forma automática. A figura 4 apresenta a interface do WarGen.

| Associan<br>Descrição Planeta Terra |  |               |  |         |                |  |               |                  |
|-------------------------------------|--|---------------|--|---------|----------------|--|---------------|------------------|
| Disponibilizar V                    |  |               |  |         |                |  |               |                  |
| Marcadores                          |  |               |  | Modelos |                |  |               | Interações       |
|                                     |  |               |  |         |                |  |               |                  |
| <b>Usuário</b>                      |  | Nome Extensão |  |         | <b>Usuário</b> |  | Nome Extensão | <b>Movimento</b> |

**Figura 4**. Exemplo da interface de associações do WARGEN Fonte: (SILVA; SISCOUTTO, 2012).

O usuário realiza a associação entre um modelo 3D de um objeto virtual e um marcador fiducial por meio de checkbox. Além de digitar informações como a descrição daquela associação, ele pode marcar a associação selecionando um modelo e um marcador na lista. Além disso, deve selecionar uma interação pré-definida disponíveis (movimento, rotação e escala). Uma vez configurados tais parâmetros, é possível visualizar o modelo virtual, estimulando um melhor envolvimento com este. Se o modelo virtual, por exemplo, for um órgão humano e se a opção de interação para rotação estiver selecionada, este objeto poderá então ser rotacionado utilizando o marcador ou acionando um comando de rotação via teclado, facilitando a visualização com a cena. Vale ressaltar que girar o objeto de uma forma mais natural, como o próprio movimento das mãos sobre o marcador nem sempre permite visualizar uma parte específica do modelo virtual, justificando assim o uso da rotação de maneira não tangível utilizando o teclado. Além disso, a interatividade associada diretamente ao modelo virtual proporciona ao usuário uma interação fácil e segura, sem necessidade de treinamento, uma vez que os movimentos são totalmente naturais, intuitivos e tão simples quanto mover uma parte do corpo ou um objeto na frente de um dispositivo detector (atualmente uma webcam).

Apesar da facilidade em construir aplicações de RA no WarGen, sua interface não é intuitiva, bem como suas funcionalidades são limitadas e pré-definidas, o que acaba restringindo o uso de aplicações de RA e prejudica o desenvolvimento destas aplicações por pessoas que não detêm esse conhecimento.

### **4 ESPECIFICAÇÃO DO PROJETO**

Esta seção apresenta as especificações do projeto como descrição do escopo e funcionalidades (seção 4.1), modelagem das aplicações que envolvem o gerador de RA e o visualizador de RA (seção 4.2), arquitetura conceitual (seção 4.3), grafo de cena (seção 4.4) e modelo do XML que descreve as cenas (seção 4.5).

## **4.1 DESCRIÇÕES DO ESCOPO E FUNCIONALIDADES**

Este projeto objetivou desenvolver uma ferramenta web que facilite a criação de aplicações de Realidade Aumentada por meio de uma interface simplificada e on-line utilizando programação visual, podendo ser acessada de qualquer computador que possua acesso à internet.

Sempre que a ferramenta for acessada, é exigido que o usuário efetue um login com seus dados previamente cadastrados no banco de dados. Depois de efetuado o login, a ferramenta disponibilizará uma interface do usuário dividida em três áreas. No menu principal (área esquerda da interface) são encontrados os ícones por onde é possível criar um Novo Projeto, abrir Projeto Existente, Salvar Projeto, Opções do Projeto, Preview do Projeto (executar aplicação de RA em desenvolvimento) e Compilar Projeto (gerar XML), nesta ordem respectivamente.

Na área central da interface, ocorre a programação visual da aplicação de realidade aumentada, que se dá pela criação de um grafo de cena constituído por objetos gráficos configuráveis, denominados Widgets (nós do grafo). Tais objetos estão agrupados por tipos de widgets (área direita da interface) e disponíveis em abas independentes: marcadores, modelo 3D, interação e dispositivo físico. Com base em regras de criação, são interligados (por arestas)

visualmente resultando em um grafo de cena da aplicação. Com o grafo de cena concluído, é possível dar um preview ou gerar o arquivo XML com a descrição da cena para execução futura (XML descrito na seção 4.5). Desta forma, com apenas o mouse e sem a necessidade de conhecimentos específicos de computação gráfica ou programação, o usuário pode criar sua própria aplicação de RA. Os elementos do grafo de cena e suas regras de criação são descritos na seção 4.4.

Portanto, é possível construir aplicações simples de RA com apenas um objeto virtual 3D conectado a um marcador fiducial ou desenvolver aplicações mais complexas constituídas de vários marcadores e objetos virtuais 3D em uma mesma cena, onde cada objeto pode ter algum tipo de interação e dispositivos físicos vinculados.

## **4.2 MODELAGEM DAS APLICAÇÕES – DIAGRAMAS UML**

A ferramenta foi construída em duas etapas: a primeira etapa referente ao gerador de aplicações de RA e a segunda etapa o visualizador de RA.

O gerador, descrita na seção 4.2.1, possibilita ao usuário criar o grafo de cena da aplicação de RA e gerar o XML com a descrição da cena criada. O Visualizador permite a interpretação do XML e a execução da aplicação de realidade aumentada criada.

#### **4.2.1 GERADOR DE APLICAÇÕES DE RA**

Para o desenvolvimento do Gerador foram criadas várias classes, mas devido a sua complexidade, nesta seção serão apresentadas algumas classes principais desenvolvidas e que são de extrema

importância para o gerador de aplicação de RA. As classes apresentadas são relacionadas da interface até a execução da aplicação, conforme se pode visualizar na figura 5.

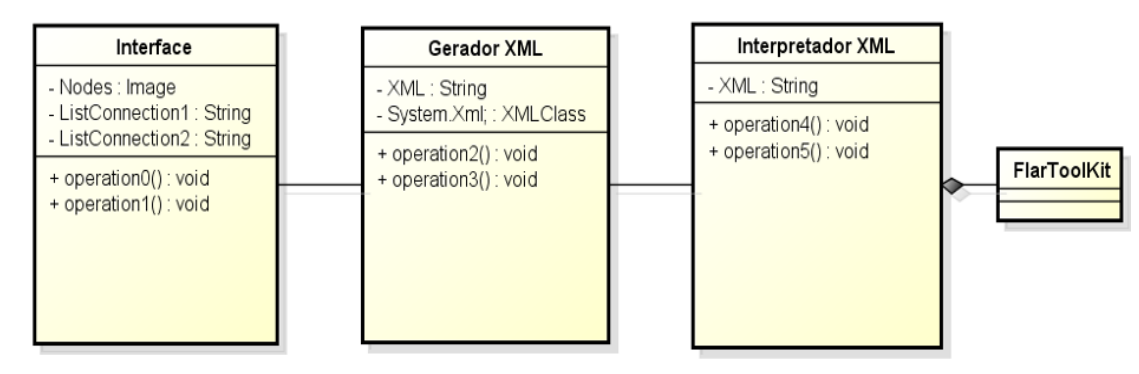

**Figura 5**. Diagrama das principais classes que compõe o gerador de aplicação de RA.

A classe de *Interface* é responsável pela geração do grafo de cena construído na interface da ferramenta. Esta classe possui todos os nodes do grafo assim como suas arestas (conexões) que serão utilizadas na construção do XML com a descrição da cena.

A classe *Gerador XML* é responsável pela geração ou construção do arquivo XML que descreve exatamente o grafo de cena de forma textual e organizada.

A classe *Interpretador XML* é responsável por fazer a decodificação do arquivo XML gerado pela classe *Gerador XML*. Com base na descrição de cena interpretado, a aplicação é carreta e executada dinamicamente em conjunto com Flartoolkit, biblioteca desenvolvida com a função de auxiliar as aplicações de realidade aumentada utilizando ActionScript ou Flash.

### **4.2.2 VISUALIZADOR DE RA**

Semelhante ai Gerador, aqui serão apresentadas algumas classes de extrema importância para o visualizador de aplicação de RA e que possui apenas a parte de interpretação do XML e sua execução, conforme a figura 6.

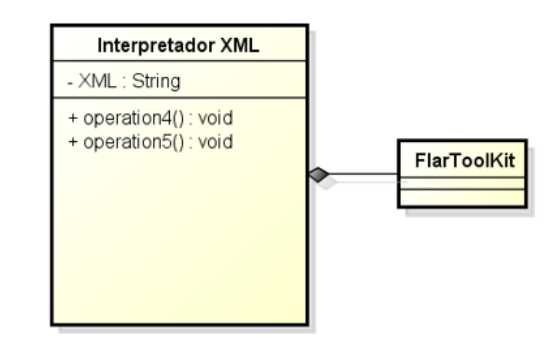

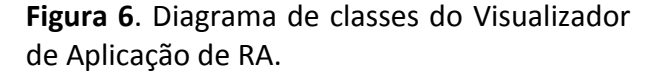

As classes Interpretador XML e Flartoolkit possuem a mesma função que no Gerador de Aplicação de RA descrita na seção 4.2.1.

#### **4.3 ARQUITETURA CONCEITUAL**

A arquitetura conceitual da ferramenta de autoria é dividida em duas arquiteturas, sendo uma para geração da aplicação de RA (seção 4.3.1) e outra apenas para a visualização de uma aplicação pronta (seção 4.3.2).

### **4.3.1 GERADOR DE RA**

A arquitetura conceitual da ferramenta de autoria é dividida em duas, sendo uma para geração da aplicação de RA e outra apenas para a visualização de uma aplicação pronta.

Conforme se pode observar na figura 7, a arquitetura de geração da aplicação de RA é composta por dois módulos, são eles:

 Aplicação Principal: módulo que disponibiliza a interface do usuário da ferramenta em que se criar o grafo de cena por meio de programação visual. Além disso, disponibiliza as demais funcionalidades, bem como permite a geração do XML e a visualização da cena em criação. Este módulo ainda grava ou lê, em um banco de dados, informações dos usuários (login e senha), bem como grava ou lê em/de um repositório os arquivos utilizados na criação da cena (marcadores e modelo 3D) e o arquivo XML gerado com a descrição da cena;

 Gerador de RA: Módulo responsável por receber um arquivo do formato XML (descrição da Cena), interpretar seus atributos e montar uma aplicação de RA por meio desses atributos. O Gerador de RA é a parte do sistema que possui a principal biblioteca, o Flartoolkit. Esse módulo possui seu compartilhamento tanto no módulo de aplicação principal quanto no módulo de aplicação visualizadora.

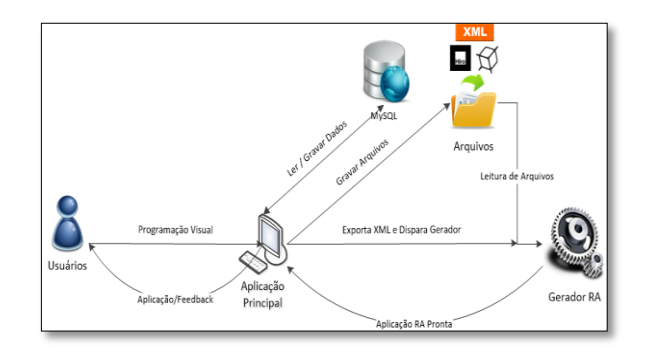

**Figura 7**. Aplicação Principal (gerador de RA). Fonte: (SCANDOLIERI, 2013)

## **4.3.2 VISUALIZADOR DE APLICAÇÕES DE RA**

Uma vez criada uma aplicação de RA e de posse do arquivo XML é possível utilizar a arquitetura de visualização, conforme se pode observar na figura 8. Esta arquitetura é uma aplicação separada, a qual será utilizada apenas pelos usuários que irão visualizar a aplicação criada. O Módulo Aplicação Visualizadora importa o arquivo XML, carrega a aplicação de RA criada (gerador de RA + FLARToolKit) e permite a visualização/interação do resultado final com o usuário. O módulo Gerador de RA possui a mesma função descrita anteriormente. Os arquivos referentes aos modelos 3D e marcador são recuperados do repositório para que a aplicação de RA seja visualizada.

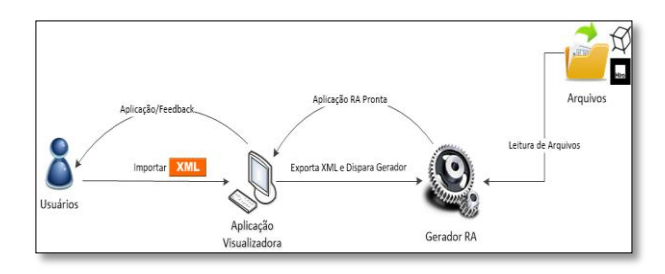

**Figura 8**. Aplicação Visualizadora.

#### **4.4 GRAFO DE CENA**

O grafo de cena definido e utilizando neste trabalho é composto por ícones (vértices) conhecido como widgets. Tais ícones podem ser configurados conforme seu tipo. Além disso, tais ícones são interligados por arestas que representam suas dependências funcionais. A seção 4.4.1 apresentam os widgets utilizados bem como a seção 4.4.2 detalham as regras para sua interligação.

### **4.4.1 WIDGETS DO GRAFO DE CENA**

Por meio da interface do usuário é possível programar visualmente a aplicação de realidade aumentada criando um grafo de cena constituído por Widgets (nós do grafo de cena) e arestas que são linhas que representam a conexão entre os vértices. Os widgets que podem ser utilizados no grafo de cena estão localizados na área direita da interface da ferramenta (figura 18) organizados em quatro ícones: Marcadores, Interação, Dispositivo Físico e Modelo 3D. Ao se clicar em cada ícone é aberta uma aba com os widgets correspondentes ao tipo escolhido. Os widgets são:

#### *a) Marcadores:*

Para a ferramenta de autoria foram escolhidos os marcadores fiduciais utilizados no FLARToolkit. Tais marcadores disponibilizam informações adicionais às cenas reais, inseridas propositadamente para auxiliar e simplificar o processo de rastreamento da câmera, agilizando assim o processo de rastreamento através de algoritmos de processamento de imagens. Por meio deste rastreamento é possível identificar a posição onde os objetos virtuais serão renderizados. Estes marcadores contêm um padrão de imagem que deve ser identificado unicamente no ambiente. Como se pode visualizar na figura 9 são disponibilizados dois widgets de marcador, sendo um padrão da biblioteca FLARToolkit chamado "Hiro" e outro genérico, que pode ser configurado para um marcador desejado.

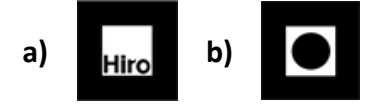

**Figura 9**. Widgets de Marcadores: a) Hiro e b) genérico

## *b) Interação:*

Interação é a capacidade do usuário realizar uma tarefa em ambientes virtuais e aumentados, provendo alterações e reações as suas ações. Uma técnica de interação inclui tanto componentes de hardware (dispositivos de entrada/saída) quanto de software. As técnicas de interação utilizadas nos componentes de software são responsáveis

por mapear a informação de um dispositivo de entrada em alguma ação dentro do sistema, e por mapear a saída do sistema de forma que esta possa ser interpretada pelos dispositivos de saída. Para a ferramenta de autoria foram definidas as seguintes interações: escala, rotação, translação, loop, troca entre modelos 3D em seus marcadores, sumir e aparecer modelos 3D, colisão entre modelos 3D e som. Esses quatro tipos de interações estão disponíveis para a montagem de um grafo de cena. No grafo de cena, cada nó de interação é representado por uma imagem que simboliza sua própria interação, conforme alguns exemplos na figura 10.

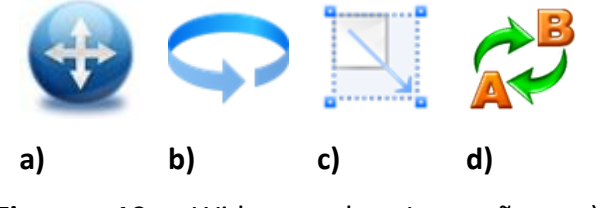

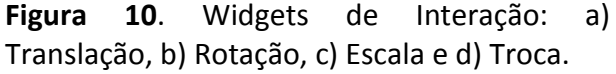

#### *c) Dispositivo Físico:*

O termo dispositivo físico representa, na ferramenta de autoria, a escolha de um hardware, como teclado e mouse, para realizar as interações referentes às ações do usuário. No grafo de cena, o dispositivo físico é representado por duas imagens que representam o mouse e o teclado, como dispositivos configuráveis e acessíveis para utilização, conforme a figura 11.

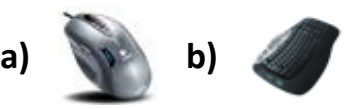

**Figura 11**. Widgets de Dispositivo Físico: a) Mouse e b) Teclado.

#### *d) Modelo ou objeto virtual 3D:*

É uma representação matemática de qualquer superfície tridimensional de um objeto (seja inanimado ou vivo), denominado modelo tridimensional ou modelo 3D. Para serem renderizados esses modelos na tela do computador são utilizados os motores gráficos, que são capazes de renderizar esses modelos 3D na tela do computador. O motor gráfico Papervision 3D da biblioteca FLARToolKit será utilizado na ferramenta de autoria, logo são permitidos arquivos com extensão .dae do formato COLLADA (COLLAborative Design Activity - padrão de exportação e importação de arquivos criado pela Sony e usado como padrão para o console Playstation 3). Este tipo de arquivo é um padrão de exportação e importação de arquivos utilizados por vários editores 3D no mercado. São disponibilizados dois tipos de widgets de objeto virtual 3D, sendo que um deles representa a terra e o outro é genérico e pode ser configurado para um objeto virtual 3D desejado, conforme a figura 12.

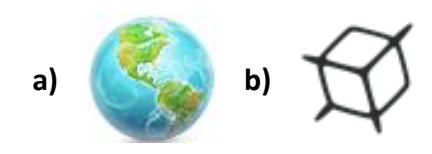

**Figura 12**. Widgets de Objetos Virtuais 3D: a) Terra e b) generico.

#### **4.4.2 REGRAS DE LIGAÇÃO**

A criação do grafo de cena é feita utilizando regras de interligação entre os Widgets, como:

 Marcador: este apenas recebe conexão de widgets do tipo Modelo 3D, conforme a figura 13.

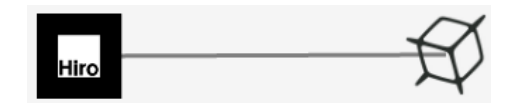

**Figura 13**. Conexão Marcador com Modelo 3D.

 Modelo 3D: permite conexão com Marcador e com Interação. A figura 14 apresenta esta conexão.

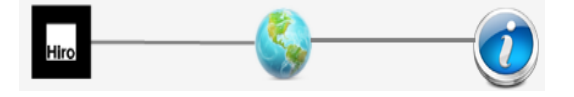

**Figura 14**. Conexão Modelo 3D com Marcador e Interação.

Interação: conexão apenas com

Modelo 3D e Dispositivo Físico. De acordo com a figura 15.

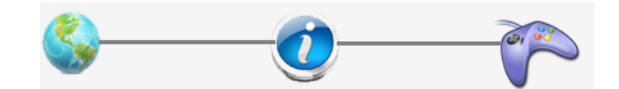

**Figura 15**. Conexão Interação com Modelo 3D e Dispositivo Fisico.

 Dispositivo Físico: Conexão apenas com Interação. A figura 16 apresenta esta conexão.

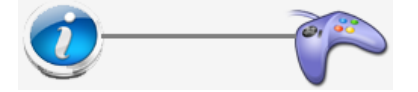

**Figura 16**. Conexão Dispositivo Físico com Interação.

Uma exceção à regra ocorre com a interação do tipo LOOP, pois neste caso é possível se conectar com outro tipo de interação.

### **4.5 XML PARA DESCRIÇÃO DA CENA**

A escolha da linguagem XML para descrição de cena deu-se por ser uma linguagem recomendada pela W3C para a criação de documentos com dados organizados hierarquicamente, tais como textos, banco de dados ou desenhos vetoriais. A linguagem XML é classificada como extensível porque permite definir os elementos de marcação. O XML provê um padrão que pode codificar o conteúdo, as semânticas e as esquematizações para uma grande variedade de aplicações desde simples até as mais complexas, assegurando que os dados estruturados serão uniformes e independentes de aplicações e fornecedores.

Além disso, a ferramenta de autoria irá permitir a geração de aplicações de RA para outras plataformas como IOS, Android e HTML5. O uso de uma linguagem padronizada contribui para essa interoperabilidade entre diversas plataformas.

Uma vez criado o grafo de cena da aplicação e, por meio da interface da ferramenta de autoria, é possível gerar um arquivo XML com a descrição da cena, que detalha o relacionamento entre os widgets bem como suas configurações realizadas

48

durante a criação. O XML informa ao módulo visualizador quais são os parâmetros que devem ser utilizados para configurar a aplicação de RA, quais arquivos devem ser carregados e quais interações foram atribuídas.

Como se pode visualizar na figura 17, o arquivo XML é estruturado a partir de uma tag principal que identifica o projeto <project\_name>. Dentro desta tag principal existem três tags: a tag <User>, a tag <Widgets> e a tag <Connections>. A tag <User> é composta com o nome do usuário que desenvolveu a aplicação de realidade aumentada. A tag <Widgets>, contém todos os widgets utilizados na cena, e a tag <Connections>, que detalha as conexões entre os widgets.

<?xml version="1.0" encoding="utf-8"?> 2 <sup>c</sup>yproject\_name>  $3 \oplus \overline{\text{CUser}}$  $\frac{4}{3}$ <login>User1</login>  $-5$  $\ell$ /Heer>  $6 \oplus \langle$ Widgets>  $7E$ <Marker>  $\epsilon$ <name>MarkerHiro</name> <ext>pat</ext>  $\overline{q}$  $10$ <address>../../WebApplication1/WebApplication1/FilesUploaded/Marcadores/</address>  $11$ </Marker>  $12$   $\Box$ <Model>  $13$ <name>ModelEarth</name>  $14$ <ext>dae</ext> 15 <address>../../WebApplication1/WebApplication1/FilesUploaded/Modelos/</address> 16  $\angle$ /Model>  $17 \quad \Box$ <Interaction1>  $18$ <name>Scale</name>  $19$  $\langle$ /Interaction1>  $20$  = <Device> 21 <name>Revboard</name>  $22$ </Device>  $\langle$ /Widgets> 23 24  $\frac{1}{2}$ <Connections)  $25 \quad \Box$ <Connection0) <Widget1>SilverlightApplication1.UserControls Markers.MarkerHiro</Widget1> 26 <Widget2>SilverlightApplication1.UserControlsModels3D.ModelEarth</Widget2>  $27$ 28 </Connection0> </Connections> 29 30 <Description>  $31$ Descrição simples para teste. 32 </Description> 33 L</project name>

**Figura 17**. Estrutura do Arquivo XML de Descrição de Cena.

Dentro da tag <Widgets> estão dispostas as tags referentes aos tipos de widgets utilizados na cena: <Marker>, <Model>, <Interaction> e <Device>. Dentro de cada tag presente em Widgets, existe um conjunto de elementos que descrevem o nome, extensão do arquivo e endereço do arquivo no servidor.

Dentro da tag <Connections> estão dispostas as tags que representam as conexoes que existe entre os widgets. Existe a tag <ConnectionX> aonde X representa o número da conexão em ordem crescente.

Por fim, uma tag de descrição (<Description>) permite que usuário descreva sobre a aplicação criada.

## **5 VISÃO GERAL DA FERRAMENTA**

Sempre que a ferramenta for acessada é exigido que o usuário efetue um login com seus dados previamente cadastrados no banco de dados. Depois de efetuado o login, a ferramenta disponibilizará uma interface do usuário dividia em três áreas. Menu principal, Área de criação do grado de cena e aba de widgets. A interface foi desenvolvida em Silverlight utilizando o conceito de aplicações ricas na internet. Para o inicio do desenvolvimento, o usuário poderá consultar na aba da direita os widgets disponíveis para a criação de realidade aumentada como mostra a figura 18. Depois de selecionado os widgets, todos eles devem estar aparecendo no campo

de desenvolvimento do grafo de cena, na área central da interface. Os widgets quando selecionados e estando na área do grafo de cena, possuem comandos de "drag and drop" e clicando sobre dois widgets é possível realizar uma conexão entre os widgets e excluir a conexão caso já exista conexão entre os widgets selecionados. Quando o usuário terminar seu desenvolvimento, basta executar a aplicação com os botões que se encontram na esquerda e que compõem o menu principal que a aplicação estará pronta para ser visualizada. A figura 18 apresenta a interface do usuário (UI) da ferramenta de autoria.

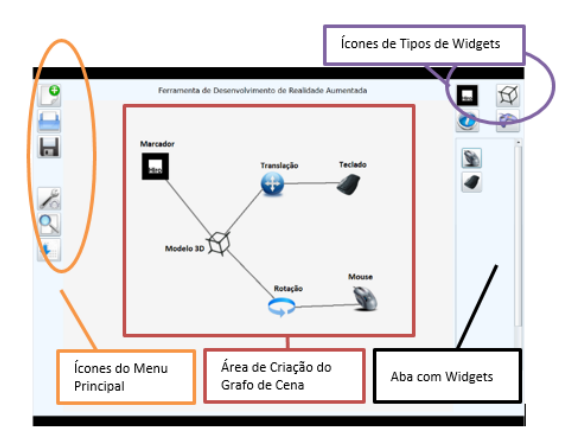

**Figura 18.** Interface do Usuário da Ferramenta de Autoria.

#### **6 EXPERIMENTOS E RESULTADOS**

Esta seção apresenta as características dos experimentos e seus resultados perante a análise de requisitos e funcionalidades que a ferramenta oferece em relação ao seu objetivo.

#### **6.1 EXPERIMENTOS**

Para que seja possível a criação de uma aplicação de RA na ferramenta de autoria é necessário que o usuário faça login. Uma vez logado, um novo projeto de uma aplicação de RA pode ser criado, bem como todas as configurações realizadas serão salvas no banco de dados e os arquivos (modelo 3D, marcadores e arquivo XML) serão armazenados em um repositório. No banco de dados são salvos informações referentes aos usuários (nome, login e senha), bem como dados referentes aos widgets utilizados nos grafos de cena das diversas aplicações criadas.

Na interface, além dos ícones do menu principal, o usuário dispõe de uma área central para criar o grafo de cena da aplicação de RA e um conjunto de quatro ícones que representam os tipos de widgets disponíveis na aplicação. A escolha de um tipo provoca a abertura de uma aba, logo abaixo, por onde o usuário poderá selecionar os widgets cadastrados para uso no grafo de cena. A figura 18 detalha esses elementos.

A figura 19 apresenta um exemplo de construção de uma aplicação que tem como objetivo apresentar um modelo 3D do planeta terra com a interação de escala associada e disparada pelo uso de um dispositivo físico teclado. Para isso, foi selecionado e arrastado, com o mouse, para a área central, um widget marcador HIRO, um modelo 3D configurado para o arquivo Collada do planeta terra, uma

referente interação de escala e outro referente ao dispositivo físico teclado. As conexões foram criadas seguindo as regras descritas na seção 4.4.2. As conexões são feitas de maneira simples, o usuário deve clicar com o botão esquerdo do mouse sobre um widget origem e então clicar sobre outro widget destino com o botão esquerdo do mouse novamente. Com isso a conexão será exibida no grafo de cena podendo ser removida da mesma maneira**.**

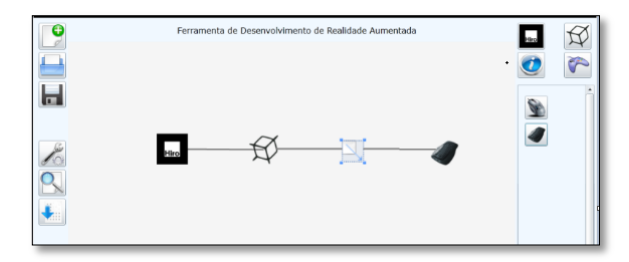

**Figura 19.** Grafo de cena do primeiro exemplo com uma interação de Escala.

No fim, o usuário deverá selecionar o botão preview do menu principal para que a ferramenta renderize a aplicação de RA. A figura 20 a) apresenta a aplicação renderizada original e a figura 20 b) apresenta a aplicação após a execução da escala provocada pela interação via teclado.

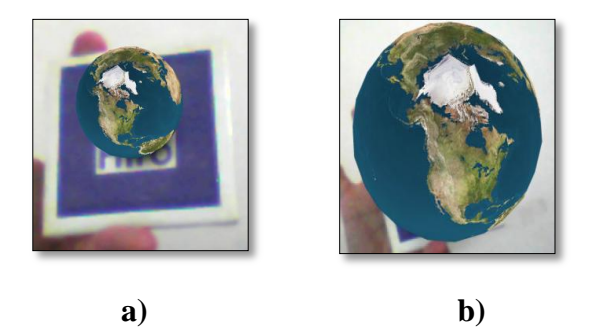

**Figura 20**. Execução do Primeiro Exemplo: a) original e b) com escala.

#### **6.2 RESULTADOS**

Com a realização dos experimentos, verificou-se que é possível construir uma aplicação de realidade aumentada através da web com uma interface amigável em poucos minutos por um usuário que seja leigo no assunto ou que não possua conhecimento algum em realidade aumentada ou computação. Com isso estima-se que o desenvolvimento de aplicações de realidade aumentada possa ser popularizado de maneira mais simples, levando o usuário a capacidade de desenvolvimento.

Diante disso, o sistema foi disponibilizado para um grupo de discentes de algumas áreas do conhecimento (matemática, computação e geografia), que estão testando, utilizando e avaliando o uso do sistema. Um estudo de usabilidade do sistema gerador de RA está em processo de desenvolvimento. Este estudo está sendo feito mediando teste do sistema gerador de RA e pelas respostas a um questionário de avaliação da escala de usabilidade do sistema. Para o teste de usabilidade está sendo utilizado método SUS (*System Usability Scale*) disponível em Brooke (1996).

Dentre as questões a serem respondidas no teste de usabilidade, podemos destacar:

- A ferramenta é fácil de usar a ferramenta?
- Necessitou de ajuda de um profissional?
- As funcionalidades da ferramenta são bem integradas?
- A ferramenta seria utilizada por diversas pessoas?
- Precisou ter outros conhecimentos para usar a ferramenta?
- Os widgets e sua localização são de fácil acesso?
- A interface gráfica é agradável e legível?
- Os recursos como menus e ícones são intuitivos?
- Gostaria que essa ferramenta fosse utilizada em suas disciplinas?
- Com base nas informações e orientações dadas inicialmente foi fácil programar visualmente sua aplicação?

O grupo de discentes é formado por três da computação, três da geografia e três da matemática. Visando facilitar a criação de suas aplicações de RA foram disponibilizados alguns modelos 3D (p.ex: terra, mapa do brasil, computadores, cubos mágicos, moléculas, dentre outros) correspondentes a cada área, bem como alguns marcadores fiduciais para teste.

Durante a fase de testes foi disponibilizado o manual do sistema e foi realizada uma orientação de 20 minutos sobre o uso. A partir deste momento, os discentes iniciaram o uso da ferramenta e tiveram 30 minutos para criar três aplicações de RA. Ao final responderam ao questionário solicitado.

Para cada questionamento foi aferido uma pontuação de 0 a 100, de um total de 1000 pontos. A figura 21 apresenta o resultado final de cada discente referente a média final obtida em seu questionário.

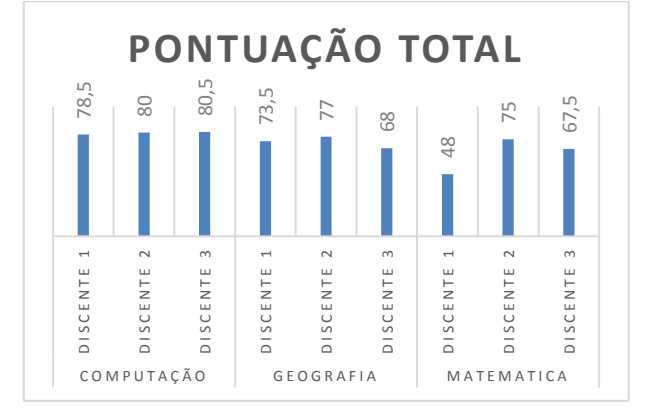

**Figura 21**. Pontuação Final dos Questionários.

Por meio da pontuação média obtida, pode-se concluir que 70% dos discentes aprovaram o uso da ferramenta para ensino (Pontuação Total > 70), 20% aprovaram parcialmente (50 < Pontuação Total <= 70) e 10% ficaram indiferente (Pontuação Total  $\leq 50$ ).

## **7 CONSIDERAÇÕES FINAIS E TRABALHOS FUTUROS**

A ferramenta é uma alternativa para criação de aplicações em realidade aumentada devido a sua facilidade no desenvolvimento, permitindo uma criação intuitiva dos ambientes virtuais aumentados, não necessitando de programação em código. O usuário pode criar uma aplicação de realidade aumentada utilizando apenas dois widgets conectados entre si. Com isso há um A Erramenta é uma alternativa para<br>
criação de aplicações em realidade<br>
distinctiva dos ambientes virtuas de ambientas de ambientas de ambientas de ambientas de ambientas de ambientas de ambientas de ambientas de ambienta aplicações de realidade aumentada popularizando o conceito para pessoas sem conhecimentos específicos.

Alguns trabalhos futuros, como a criação de conjuntos específicos de widgets voltado para as diversas áreas do conhecimento, como educação, já se mostra uma necessidade. Além disso, a análise de novos requisitos e novas funcionalidades podem ser feitas e acrescidas a ferramenta. Visando avaliar a ferramenta, deve ser realizado testes de usabilidade e interoperabilidade entre diversas plataformas, visando verificar sua interface e adequação com dispositivos móveis.

### **REFERÊNCIAS**

ADOBE. **Learning ACTIONSCRIPT 3.0.** Disponível em: <http://help.adobe.com/en\_US/as3/learn/as3 \_learning.pdf >. Acesso em: 5 mar. 2012.

ALBUQUERQUE, A.L.P. **Cenários virtuais com um estudo de sincronismo de câmera**. 1999. Dissertação (Mestrado) - Departamento de Informática, Pontifícia Universidade Católica do Rio de Janeiro, Rio de Janeiro.

AZUMA, R. A survey of augmented reality. **Teleoperators and Virtual Environments**, August 1997, 355-385. Disponível em: <http://www.cs.unc.edu/~azuma/ARpresence .pdf>. Acesso em: 20 ago. 2013.

BAJURA, M.; NEUMANN, U. Dynamic registration correction in video-based augmented reality systems. **IEEE Computer Graphics & Applications**, v.15, n.5, p.52-60, sept. 1995.

BROOKE, J. **SUS: a "quick and dirty" usability scale.** In: Jordan, P.W. et al. (eds.). Usability evaluation in industry. London: Taylor and Francis, 1996.

BURNETT, M.; BAKER; M. A **classification system for visual programming languages**. Journal of Visual Languages and Computing, v. 5, p. 287-300, 1994.

KIRNER, C.; PINHO, M.S. **Introdução à realidade virtual**. 1997. Disponível em: <http://www.ckirner.com/download/tutoriais /rv-wrv97.pdf>. Acesso em: 14 nov. 2012.

KIRNER, C. et al. **Projeto AVVIC - Ambiente Virtual para Visualização Interativa Compartilhada**. 1995. Disponível em: <http://www.ckirner.com/download/projetos /AVVIC-PROTEM95.pdf>. Acesso em: 14 nov. 2012.

KIRNER, C.; KIRNER, T.G. Virtual reality and augmented reality applied to simulation visualization. In: El Sheikh, A.A.R.; Al Ajeeli, A.; Abu-Taieh, E.M.O. (eds.). **Simulation and modeling:** current technologies and applications. Hershey-NY: IGI, 2008. v.1, p.391-419. Disponível em: <http://www.igiglobal.com/Bookstore/Chapter.aspx?TitleId=2 8994>. Acesso em: 14 nov. 2012.

Saqoosha, "**FLARToolKit**". Disponível em: <http://saqoo.sh/a/en/flartoolkit/start-upguide>. Acesso em: 25 maio 2013.

SCANDOLIERI, B.R.; SISCOUTTO, R.A; et al. **Ferramenta de autoria para a geração de aplicações de realidade aumentada**. In: Anais do WORKSHOP DE REALIDADE VIRTUAL E AUMENTADA - WRVA 2013. Jataí-Goiás, de 11 a 13 de novembro de 2013.

SILVA, L.; SISCOUTTO, R. A. **WARGEN: gerador de aplicações em realidade aumentada na web.** In: Anais do WORKSHOP DE REALIDADE VIRTUAL E AUMENTADA. Paranavaí, 2012.

SILVA, R. J. M.; RAPOSO, A. B.; GATASS, M. **Grafo de cena e realidade virtual**. Riode Janeiro: Tecgraf – Depto. de Informática PUC-Rio, 2004.

SILVA, W. A. et al. **Interação com Artoolkit**. In: BREGA, J.R.F.; KELNER, J. Interação em realidade virtual e aumentada. Bauru: Editora Canal 6, 2010. cap. 7, p.119-134.

SISCOUTTO, R. A.; KIRNER, C. **Realidade virtual e aumentada**: conceitos, projeto e aplicações. Porto Alegre: Ed. SBC, 2007. Cap. 1, p.02-21.

SISCOUTTO, R. A.; SILVA, L. **Desenvolvendo um ambiente virtual em realidade aumentada para web com Flarttolkit**. In: BREGA, J.R.F.; SISCOUTTO, R.A. Tendências e técnicas em realidade virtual e aumentada. Porto Alegre: Ed. SBC, 2011. Cap. 3, p. 55-90.